### **Paper 3471-2015**

# **Forecasting Vehicle Sharing Demand using SAS® Forecast Studio**

Kushal Kathed, Ayush Priyadarshi and Dr. Goutam Chakraborty, Oklahoma State University

### **ABSTRACT**

As pollution and population continue to increase, new concepts of ecofriendly commutating evolve. One of the emerging concepts is the bicycle sharing system; it is a bike rental service on a short-term basis at a moderate price. It provides people the flexibility to rent a bike from one location and return it to another location. This business is quickly gaining popularity all over the globe.

In May 2011, there were only 375 bike rental schemes comprised of nearly 236,000 bikes in USA. However, this number jumped to 535 bike sharing programs with approximately 517,000 bikes in just a couple of years. It is expected that this trend will continue to grow at a similar pace in the future.

Most of the businesses involved in this system of bike rental are faced with the challenge of balancing between supply and inconsistent demand. The number of bikes needed on a particular day can vary on several factors such as season, time, temperature, wind speed, humidity, holiday and the day of the week. In this paper we have illustrated an application of SAS® Forecast Studio to attempt to solve the forecasting problem. Incorporating the effect of all the above factors and analyzing the demand trends of the last two years, we have been able to precisely forecast the number of bikes needed on any day in the future. From a managerial perspective, we are also able to illustrate the scenario analysis to observe the effect of particular variables on demand.

### **INTRODUCTION**

Forecasting the number of bike rentals on the next day or over the next week can be a difficult task for the managers because of its erratic demand. In this paper, we analyze two years data of a bike rental company in Washington D.C to:

- Analyze each independent variable in relation to the target to figure out the most critical attributes that increase/decrease bike rental demand.
- Build a time series predictive model to predict the total number of renters.
- Provide the manager with the forecasted value of the bike demand for each day of the next to make appropriate business decisions.
- Perform scenario analysis and observe the change in the forecasted values by changing the values of weather and temperature on a particular day.

# **DATA DICTIONARY**

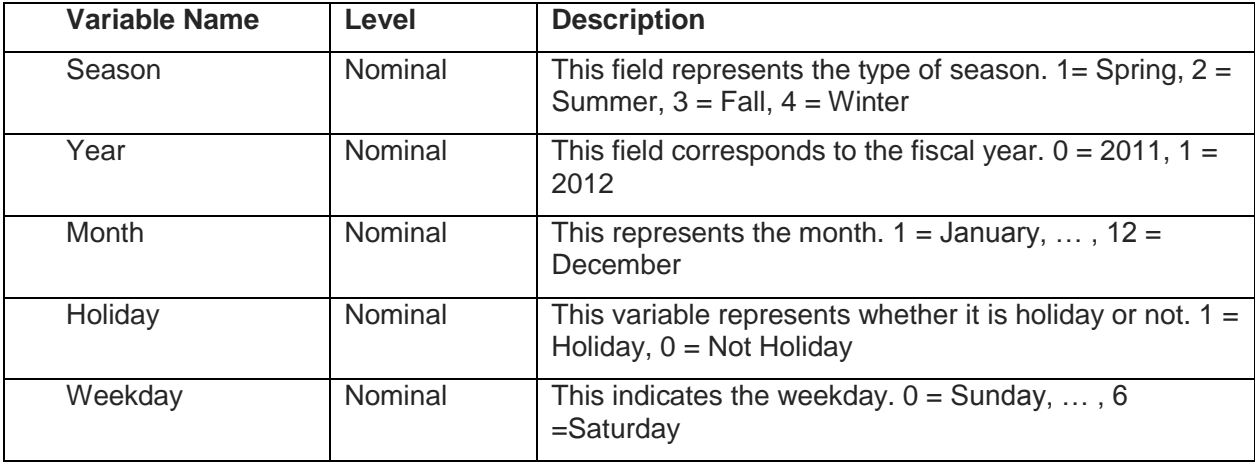

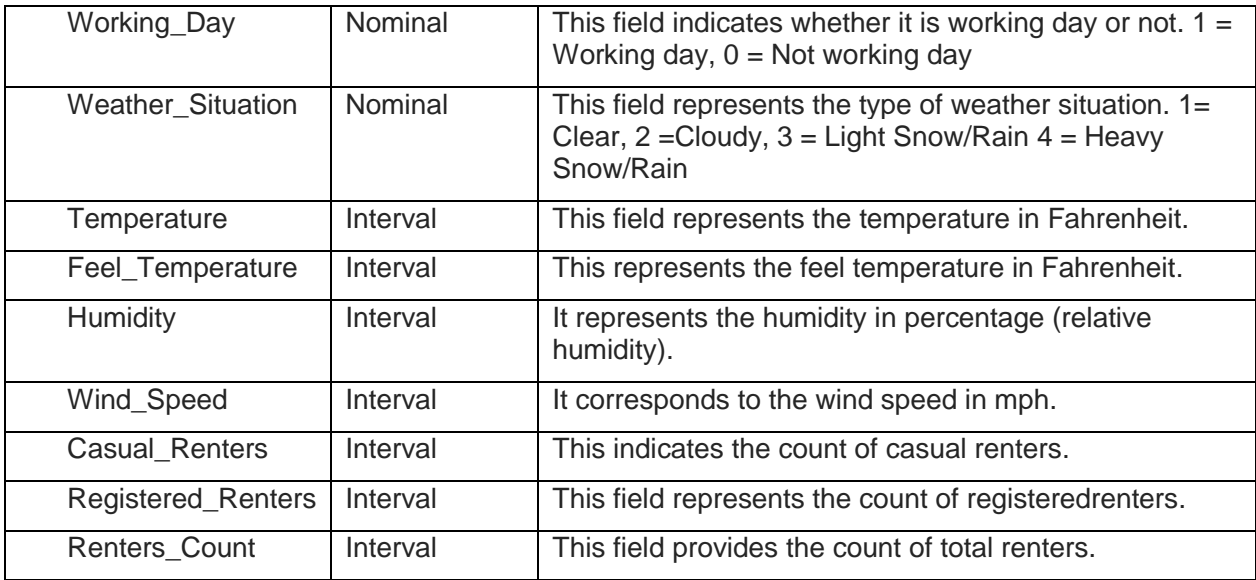

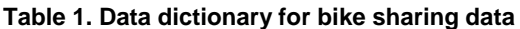

#### **DATA PREPARATION**

The data for our analysis was downloaded from UCI Machine Learning repository. The dataset comprised of twelve input variables such as season, date, temperature, wind speed, humidity and holiday. The data consists of 731 bike rental records starting from Jan 01, 2011 till Dec 31, 2012. The last three months of the data has been used as hold out sample for validating our model whereas rest of the data is used to train the model. Using the training and validation data, we are able to come up with the forecasted value of total number of bike renters for each day of the next year starting Jan 01, 2013 with 95 percent confidence interval. For the purpose of analysis, new dummy variables were created for all the categorical variables.

# **OUTLIER DETECTION**

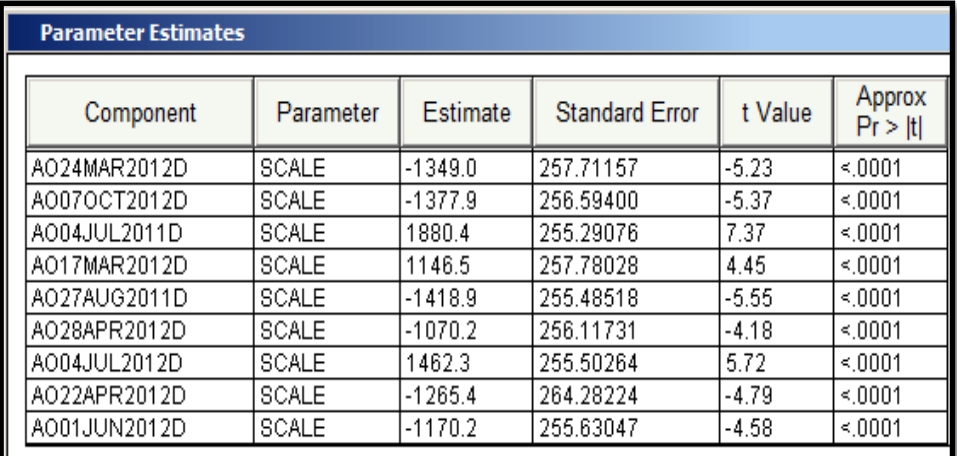

#### **Table 2. Outliers in the data**

SAS® Forecast studio has the capability to automatically detect outliers in the data based on the significance level. Table 2 shows the 9 outliers in our data detected using SAS® Forecast studio. We further tried to study some of these outliers and discovered some interesting results.

Consider two of the outlier dates:

- Aug 27, 2011 (Hurricane Irene)
- July 04, 2011 (Independence Day)

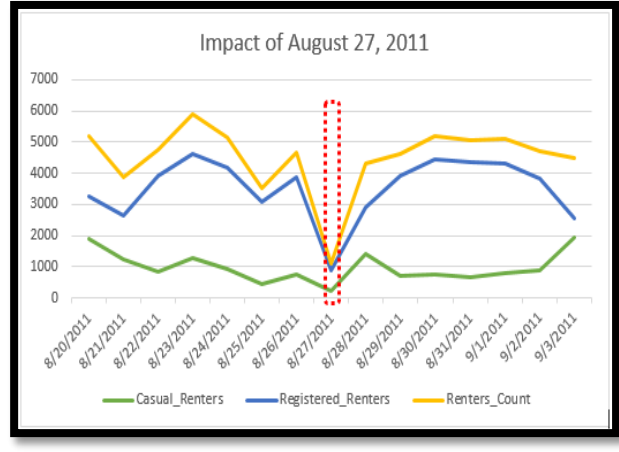

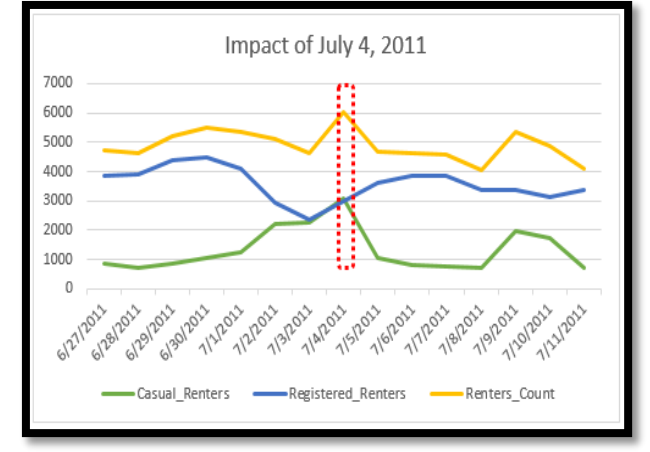

**Figure** 1. Variation due to outlier **1. If you can allocate the COV** Figure 2. Variation due to outlier

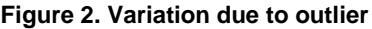

The above two figures delineates the number of casual renters, registered renters and total bike renters on the two outlier dates. August 27, 2011 experienced a sudden decrease in the number of bike renters for all the renter categories as on that day Hurricane Irene impacted Washington D.C area and all means of transport were aborted. On the other hand, on July 04, 2011which is also the Independence Day, there is a sudden rise in number of casual renters thereby also increasing the total number of renters. This increase is expected as most of the casual renters on that date would be tourists visiting the city.

### **TIME SERIES ANALYSIS**

Time series model learns the trends, seasonality and cyclicality in the data and forecast the future values. These models are built in SAS/ETS [\(Econometrics and Time Series\)](http://www.sas.com/en_us/software/analytics/ets.html) software by using the SAS® code below.

Building time series models such as ARIMA in SAS/ETS, requires AR (autoregressive) and MA (moving average) values. To figure out the best combination of AR and MA, analysts will have to manually evaluate all the models built with different AR and MA combinations. Here as an example we have used AR (p) =1 and MA (q) =1.

```
/* SAS® code to build ARIMA model */
Ods graphics on/imagemap=on;
Proc ARIMA data=COURSE.DailyBikeData plots(unpack)=series(all);
Identify var=Renters_Count(1, 4) nlags=12;
estimate p=1 q=1;
forecast lead=360 interval=daily id=date out=results;
run;
ods graphics off;
```
If data has seasonality it may be best to remove seasonality from the data. For this purpose we used X12 procedure which captures seasonality effect in a variable. These seasonality effects can be applied back later to the forecasted values once the model has been built. X12 is one of the widely used procedures to remove seasonality from the data. Below code demonstrates the use of X12 procedures in SAS/ETS.

```
/* seasonal adjustment using proc X12 from SAS */Ods graphics on/imagemap=on;
Proc X12 data=course.DailyBikeData date=date;
Var Renters Count;
x11;
outputout = out a1 d10 d11 d12 d13;
run;
ods graphics off;
```
VARMAX procedure provides the flexibility to find out the best combination of AR and MA among multiple AR and MA combinations. Below code demonstrates the use of VARMAX to find best ARIMA model.

```
/* Running VARMAX on seasonally adjusted data */
Ods graphics on/imagemap=on;
Proc VARMAX data=out plot=all;
id date interval=day;
model Renters_Count_D11/ method=ml lagmax=12;
output out=out lead=360;
run;
ods graphics off;
```
There are other time series models available such as Exponential Smoothing Models (ESM), Unobserved Component Model (UCM) and so on. Sometimes, ESM model performs better than ARIMA model. So to figure out the best time series model we need to run multiple models and compare them on the basis of fit statistics such as Mean Absolute Percent Error (MAPE).

Performing all of the above tasks for determining the best time series model can be a tedious task. SAS® Forecast Studio provides us the capability to quickly perform all of the above tasks as well as others required to analyze and diagnose the time series model.

**SAS® Forecast Studio is a user-friendly interface to perform time series analysis. It provides the power to run multiple time series models and find the best one among them. As shown below, it also has the functionality to automatically detecting and removing outliers, perform scenario analysis which could be used by managers to visualize the impact of a predictor variable on the target variable.**

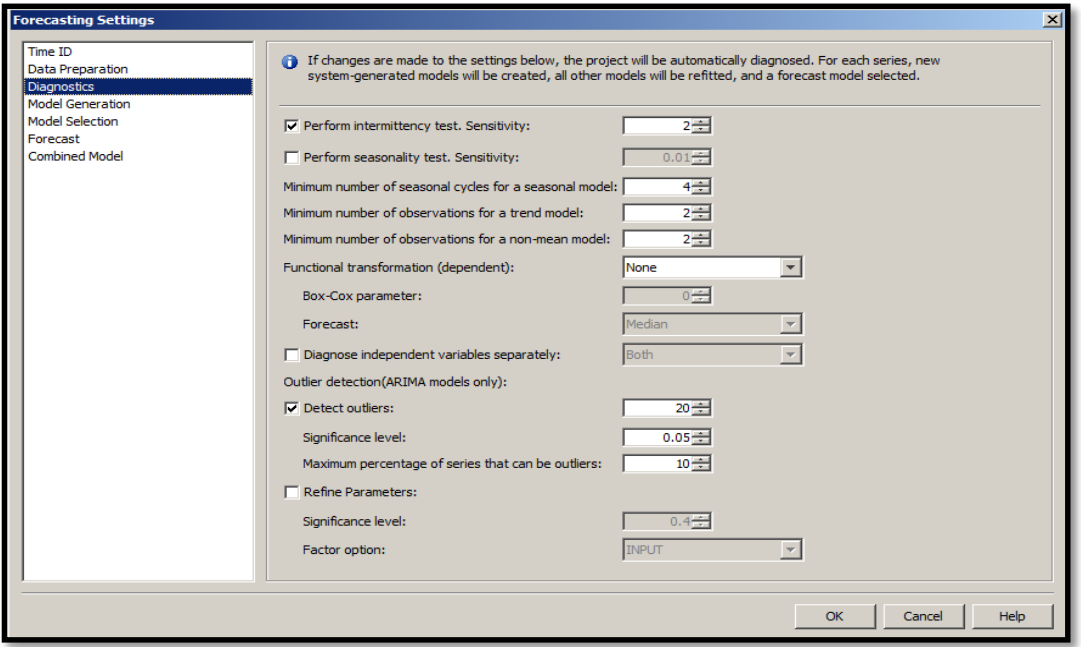

**Figure 3. SAS® Forecast Studio settings window**

In order to build a time series model, we used first 21 months (Jan 01, 2011 to Sept 30, 2012) of data to train the model and last 3 months (Oct 01, 2012 to Dec 31, 2012) of data to validate the model. The best model is used to forecast the total bike requirement for next year (Jan 01, 2013 to Dec 31, 2013). Below figure depicts that model has learnt the trend and seasonality pretty well from the data.

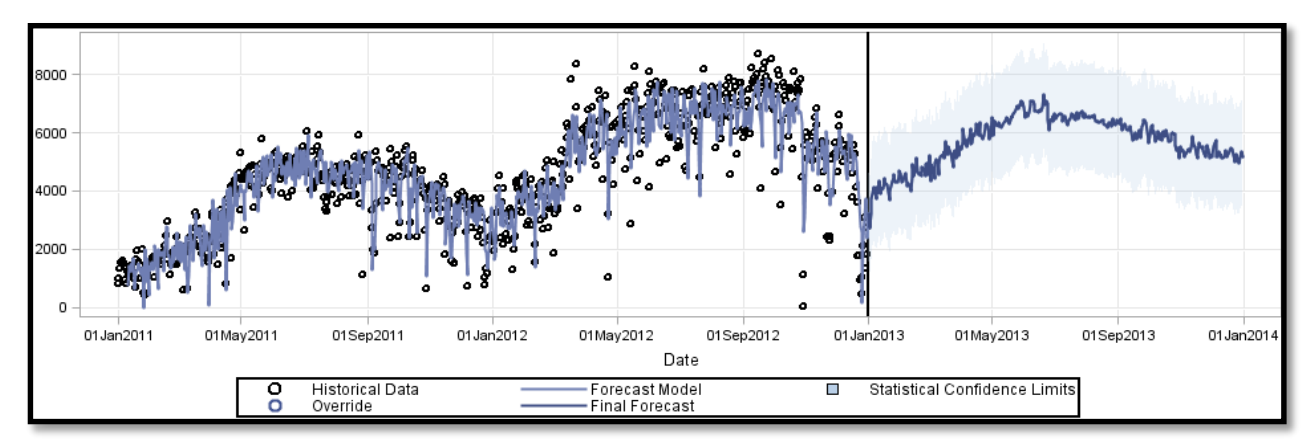

**Figure 4. Time series for total renters** 

ARIMA model turned out to be the best model for this data. Below figure shows the significant variables in the selected model and their respective parameter estimate values.

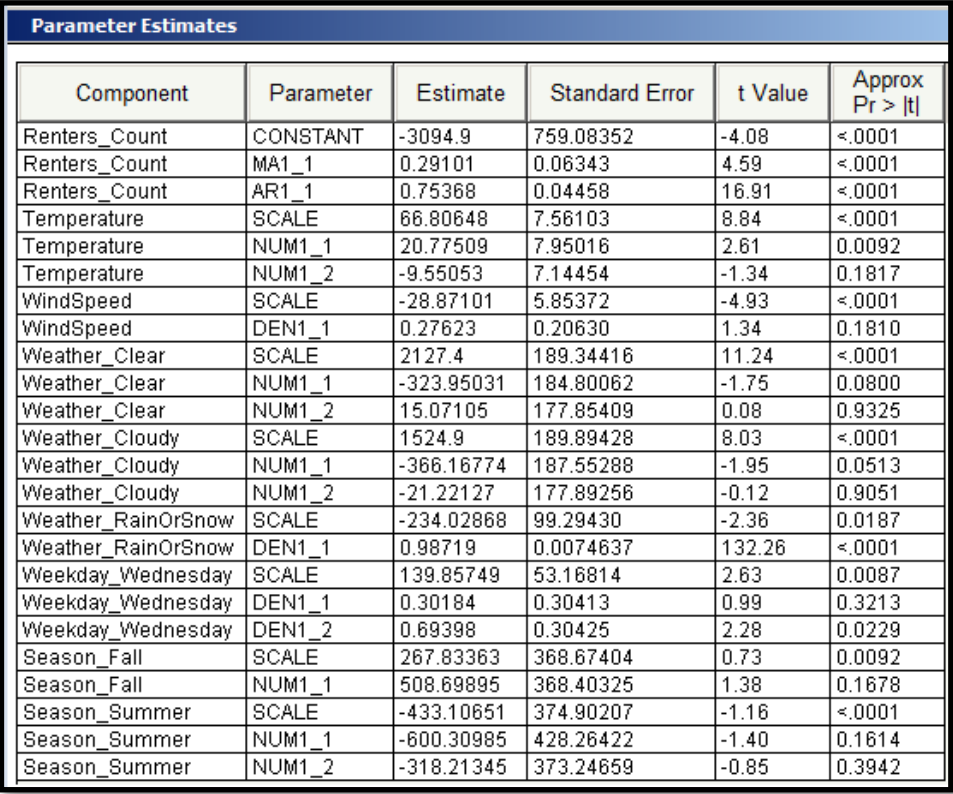

**Table 3. Parameter estimates for total renters**

# **MODEL COMPARISON**

SAS® Forecast Studio provides an useful feature to compare the generated models visually. In situations if one model is picking up the trend and other is picking up the seasonality then we could merge both the models and create a combined model consisting properties of both the models.

| Model                                 | <b>Type</b> | Read-Only | Holdout MAPE |
|---------------------------------------|-------------|-----------|--------------|
| <b>Generated ARIMA Model (LEAF 1)</b> | Generated   | Yes       | 31.16        |
| Generated Smoothing Model (LEAF 2)    | Generated   | Yes       | 85.23        |
| Generated ARIMA Model (LEAF 0)        | Generated   | Yes       | 180          |

**Table 4. Model comparison for total renters**

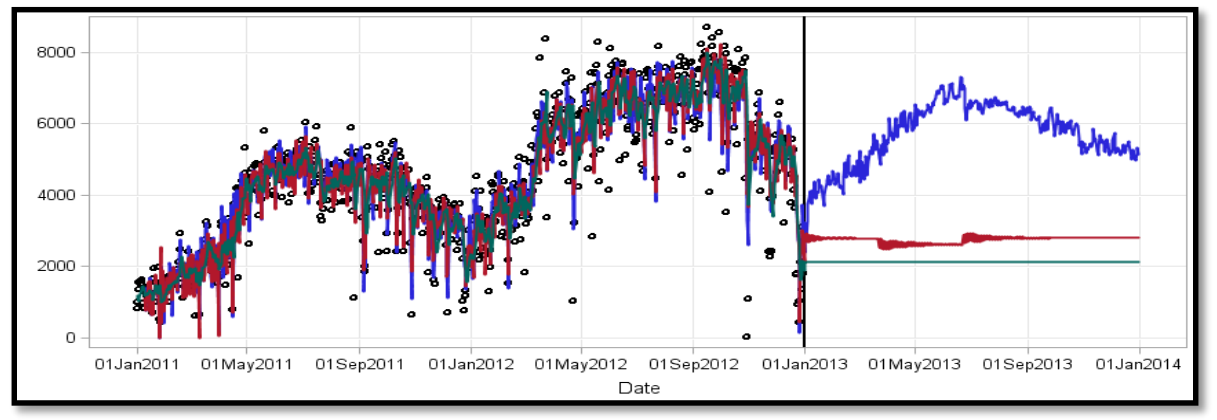

**Figure 5. Visual model comparison**

For model evaluation we are considering the Mean Absolute Percentage Error (MAPE) values.

$$
M = \frac{1}{n} \sum_{t=1}^{n} \left| \frac{A_t - F_t}{A_t} \right|
$$

Where, M= MAPE, At= Actual value,  $F_t$ = Forecasted value, n = no. of fitted points

The model selected for forecasting the total number of bike renters is the ARIMA model with accuracy of 69%.

|                   | <b>Casual</b><br><b>Renters</b> | <b>Registered</b><br><b>Renters</b> | Total<br><b>Renters</b> |
|-------------------|---------------------------------|-------------------------------------|-------------------------|
| <b>Best Model</b> | ARIMA                           | ARIMA                               | ARIMA                   |
| <b>MAPE</b>       | 45                              | 37                                  | 31                      |
| <b>R-Square</b>   | 0.79                            | 0.88                                | 0.85                    |
| <b>RMSE</b>       | 235.5                           | 531.49                              | 746.5                   |

**Table 5. Model accuracy comparison**

### **SCENARIO ANALYSIS**

Another extremely useful feature of SAS® Forecast Studio is the ease of performing Scenario Analysis which allows a manager to create what-if scenarios based on the selected model. For example, we now know the expected number of bike renters on a particular day in future based on our model, but the manger may be interested in knowing the impact of sudden change in weather on the bike demand. For these cases SAS® Forecast Studio has an inbuilt Scenario Analysis feature where we can manually change the values of our significant input variables and thereby observe its effect on the target variable. In other words, it provides the flexibility to vary the independent variables to see their impact on the target variable. Let us look at some of the scenario analysis using the tool.

**Scenario I:** Weather is changed from Cloudy to Clear on June 02, 2013

**Impact on target**: This change leads to bike demand increase by approximately 1,000 units.

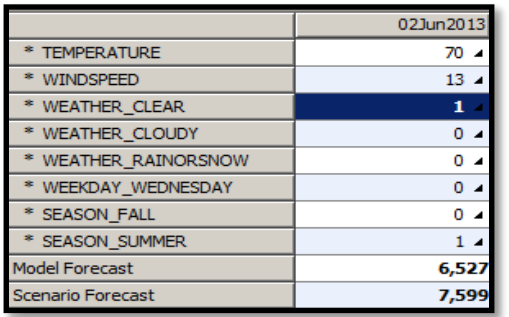

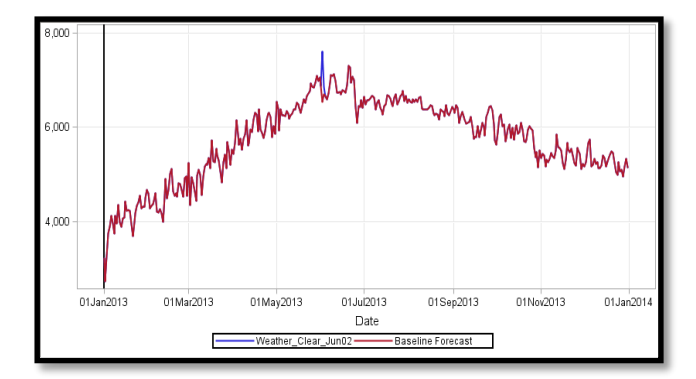

**Table 6. Weather change Scenario Figure 6. Effect on predicted values**

**Scenario II:** Wind speed increased from 10 mph to 23 mph on July 19, 2013,

# **Impact on target:** Bike rental demand goes down by 300 units.

19Jul2013 **TEMPERATURE**  $82 -$ \* WINDSPEED  $23 -$ \* WEATHER\_CLEAR  $0<sub>4</sub>$ \* WEATHER\_CLOUDY  $0 -$ \* WEATHER\_RAINORSNOW  $0<sub>4</sub>$ \* WEEKDAY WEDNESDAY  $0 -$ \* SEASON\_FALL  $1<sub>4</sub>$ \* SEASON\_SUMMER  $0<sub>4</sub>$ Model Forecast 6,613 Scenario Forecast 6,321

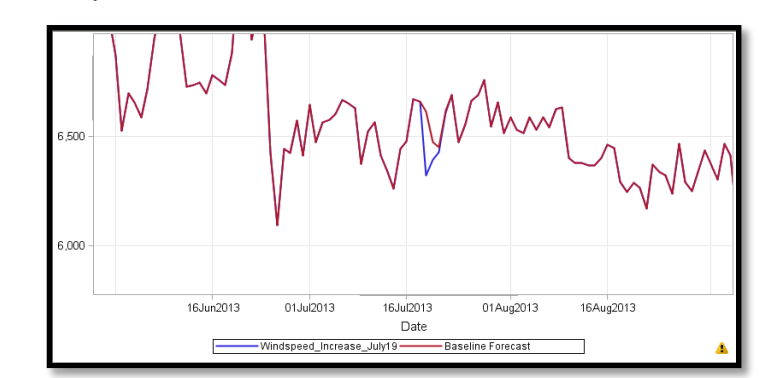

**Table 7. Weather change Scenario Figure 7. Effect on predicted values** 

# **DISCUSSION**

Thus, using SAS® forecast Studio we were able to forecast the bike rental demand for each day of the next year considering all the factors. Observing the forecasted values, managers can make appropriate decision on number of bikes that would be required on a particular day.

Below table displays the forecasted values of bike demand for the first week of January in 2013 with 95 percent confidence interval as predicted by the model.

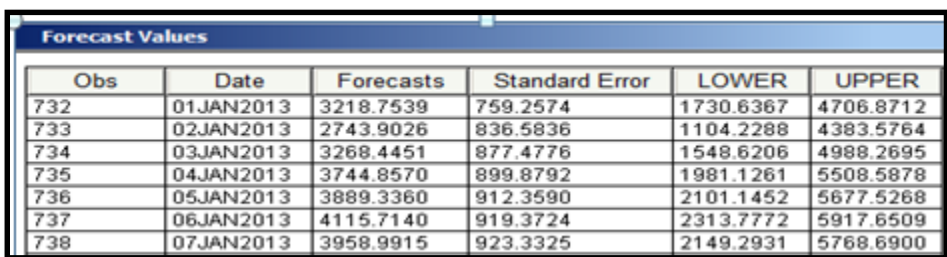

#### **Table 8. Forecasted values for next year**

In the final model, we have identified the following significant factors affecting the bike rental demands

- **Temperature**
- Clear weather
- Cloudy weather
- Rain/Snow weather
- Summer season
- "Wednesday??"

Rise in temperature, presence of clear weather and summer season generally drive the bike rental business whereas cloudy weather and Rain/Snow weather decreases number of renters. Although we couldn't understand the significance of the weekday "Wednesday" in our model at this point due to limitations with the size of data but this is something really interesting and perhaps some domain expertise would reveal why Wednesday is showing higher sales.

The scenario analysis feature inside SAS® Forecast Studio a great tool for the managers to make instant decision to slash or increase the tariff rates based on the weather forecast to boost their revenue.

#### **REFERENCES**

- 1) Introducing SAS® Forecast Studio by Brenda Wolfe, Michael Leonard, Paddy Fahey( SAS [Institute Inc., Cary, NC\)](http://support.sas.com/resources/papers/proceedings14/1863-2014.pdf)
- 2) [http://www.sas.com/en\\_us/software/analytics/forecastserver.html](http://www.sas.com/en_us/software/analytics/forecastserver.html)
- 3) [http://www.sas.com/resources/whitepaper/wp\\_3495.pdf](http://www.sas.com/resources/whitepaper/wp_3495.pdf)
- 4) Forecasting Enrollment in Higher Education using SAS® Forecast Studio® by Erik Bowe, Steven [Merritt \(Kennesaw State University\)](http://analytics.ncsu.edu/sesug/2013/SD-05.pdf)

#### **ACKNOWLEDGMENTS**

This paper utilized data from the UC Irvine Machine Learning Repository. We are thankful to them for providing us the data for analysis purpose.

# **CONTACT INFORMATION**

Dr. Goutam Chakraborty Oklahoma State University

Your comments and questions are valued and encouraged. Contact the author at:

Kushal Kathed Oklahoma State University Stillwater, OK, 74075 Work Phone: (405)762-2880 Email: kushal.kathed@okstate.edu Kushal Kathed is a graduate student enrolled in Management Information Systems at Spears School of Business, Oklahoma State University (OSU), Stillwater. He is very passionate about analytics and want to pursue his career in this field. He is working as a Research Assistant on a consulting project for a leading gas company in Oklahoma. He completed his internship at BNSF Railway, Fort Worth in summer '14. He is an Advanced SAS, Statistical Business Analyst certified, also holds the SAS and OSU Data Mining Certificate. He has presented two posters at the SAS Analytics Conference 2014.

Ayush Priyadarshi, Oklahoma State University Stillwater, OK, 74075 Work Phone: (405)780-5298 Email: ayushp@okstate.edu Ayush Priyadarshi is a Graduate student enrolled in Management Information Systems at Spears School of Business, Oklahoma State University (OSU), Stillwater. He has more than three years work experience in data analytics and Information Technology. He is a Base SAS® 9 certified professional, a certified SAS Statistical Business Analyst, JMP Software data exploration certified and holds the SAS and OSU Data Mining certificate. He has previously given three poster presentations at the SAS Analytics Conference 2014 and is also the author of another paper at SAS Global Forum 2015 named 'Using text from Repair Tickets of a Truck Manufacturing Company to predict factors that contribute to truck downtime'.

goutam.chakraborty@okstate.edu Dr. Goutam Chakraborty is Ralph A. and Peggy A. Brenneman professor of marketing and founder of SAS and OSU data mining certificate and SAS and OSU marketing analytics certificate at Oklahoma State University. He has published in many journals such as Journal of Interactive Marketing, Journal of Advertising Research, Journal of Advertising, Journal of Business Research, etc. He has over 25 Years of experience in using SAS® for data analysis. He is also a Business Knowledge Series instructor for SAS®.

SAS and all other SAS Institute Inc. product or service names are registered trademarks or trademarks of SAS Institute Inc. in the USA and other countries. ® indicates USA registration.

Other brand and product names are trademarks of their respective companies.